**Manual de instrucciones**

# **Digimar** 817 CLT **Digimar** 816 CLT

3722979 0824

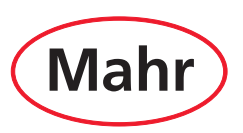

#### <span id="page-2-0"></span>Estimado cliente:

Le felicitamos por haber decidido incluir un producto de la marca Mahr GmbH en su empresa. No obstante, para que su aparato funcione con precisión durante un largo período de tiempo, le rogamos que tenga en cuenta las siguientes advertencias.

Dada la continua evolución de nuestros productos, sobre todo mediante el cambio de nombre de las designaciones de tipo, es posible que existan ligeras diferencias entre las imágenes o el texto de esta documentación y su aparato en cuestión. Nos reservamos el derecho de introducir modificaciones en el diseño y el volumen de suministro, así como de realizar mejoras técnicas en nuestros productos y de traducir esta documentación.

© by Mahr GmbH

#### **En esta guía rápida se utilizan los siguientes símbolos:**

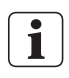

Nota general.

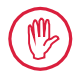

Nota importante. El incumplimiento de las instrucciones puede dar lugar a resultados erróneos, así como provocar daños en los aparatos.

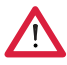

Advertencia. Riesgo para la vida y la integridad física. Observe indefectiblemente estas instrucciones.

La marca denominativa *Bluetooth*® es propiedad de Bluetooth SIG, Inc., que ha concedido una licencia a la empresa Mahr GmbH para el uso de dicha marca. El resto de marcas y nombres comerciales son propiedad de sus respectivos titulares.

#### **Aplicación según el uso previsto**

El medidor de altura Digimar 817 CLT / 816 CLT está concebido exclusivamente para medir longitudes, distancias y diámetros.

El medidor de altura Digimar 817 CLT / 816 CLT puede utilizarse tanto en el entorno cercano al área de producción como en las salas de medición.

No realice modificaciones en el aparato, pues esto puede desencadenar peligros que no están suficientemente cubiertos por los dispositivos de protección.

Cualquier otro uso que no sea el especificado en el apartado «Aplicación según el uso previsto» se considerará no conforme al uso previsto y anulará la garantía y la responsabilidad del fabricante.

#### **Usos incorrectos razonablemente previsibles**

Todos los trabajos deben correr a cargo exclusivamente de personal debidamente formado y especializado que actúe bajo las instrucciones del propietario.

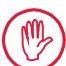

Los trabajos en piezas conductoras de tensión solo pueden realizarse si el aparato está desconectado de la red eléctrica y si se han descargado las tensiones residuales potenciales.

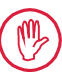

No desmonte ni puentee los dispositivos de protección.

Utilice únicamente sistemas de palpado, unidades de brazo de palpado y accesorios originales del fabricante.

## **Eliminación**

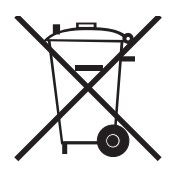

Puede devolvernos los aparatos eléctricos usados que hayamos comercializado después del 23 de marzo de 2006. Nosotros realizaremos una eliminación ecológica de dichos aparatos. En este caso, se aplicarán las Directivas de la UE vigentes (Directiva de la Unión Europea sobre Residuos de Aparatos Eléctricos y Electrónicos/RAEE y la Ley alemana sobre dispositivos eléctricos y electrónicos).

## **Declaración de conformidad de la UE/del Reino Unido**

 $C<sub>ER</sub>$ 

Este aparato de medición cumple las Directivas aplicables de la UE y el Reino Unido.

La declaración de conformidad actual de cada uno de nuestros productos puede descargarse en el apartado correspondiente de la dirección de Internet www.mahr.com/products, o bien solicitarse en la siguiente dirección: Carl-Mahr-Straße 1 - D-37073 Göttingen (Alemania)

Nos reservamos el derecho de realizar modificaciones en nuestros productos, especialmente en aras de introducir mejoras técnicas y avances tecnológicos. Por lo tanto, declinamos toda responsabilidad por las imágenes y los datos numéricos.

# **Trazabilidad**

Declaramos, bajo nuestra propia responsabilidad, que el producto cumple las características de calidad y los datos técnicos que se especifican en nuestros documentos de compra (manual del usuario, prospecto, catálogo).

Confirmamos que los instrumentos de verificación utilizados en la comprobación de este producto, protegidos por nuestro sistema de aseguramiento de la calidad, se remiten a patrones nacionales.

Le agradecemos la confianza que ha depositado en nosotros al adquirir este producto.

# **Actualización**

Puede descargar la última versión del software, del firmware y de la guía rápida en la dirección www.mahr.com/products/ de nuestra página web. Tenga en cuenta siempre las notas de la versión correspondiente cuando actualice el software y el firmware.

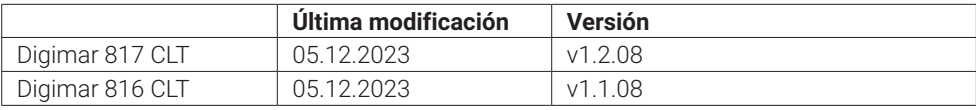

<span id="page-4-0"></span>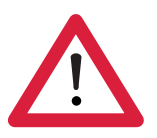

# **Advertencias de seguridad**

El medidor de altura cumple las disposiciones de seguridad vigentes y ha salido de fábrica en perfecto estado. No obstante, pueden surgir riesgos para la vida y la integridad física si no se observan las siguientes indicaciones:

- 1. Lea atentamente la documentación correspondiente antes de la conexión y de la primera puesta en servicio.
- 2. Utilice el aparato únicamente conforme al uso previsto que se indica en la guía rápida.

Guarde la documentación en un lugar accesible del emplazamiento de uso del aparato.

- 3. No ponga en servicio el aparato en un espacio que contenga gases explosivos, pues cualquier chispa eléctrica puede provocar una explosión.
- 4. Observe las normativas de seguridad y de prevención de accidentes que se encuentren en vigor, así como las directrices internas de la empresa. Para ello, póngase en contacto con el responsable de seguridad que corresponda.
- 5. Utilice únicamente el adaptador de alimentación incluido en el volumen de suministro para cargar la batería que incorpora el aparato, o bien para suministrar corriente a dicho aparato durante el uso en un sitio fijo.
- 6. Antes de conectar el aparato a la red, compruebe si la tensión de alimentación indicada en la placa de características del adaptador de alimentación coincide con la tensión de red local. Si no es así, no conecte el adaptador de alimentación en ningún caso.
- 7. Utilice el adaptador de alimentación exclusivamente en espacios cerrados.
- 8. Conecte el aparato únicamente a una base de enchufe adecuada con contacto de puesta. Si utiliza cables alargadores, asegúrese de que cumplan las normativas de la VDE (Asociación Alemana de la Electricidad, la Electrónica y las Informaciones Tecnológicas).
- 9. Encargue los trabajos en el aparato únicamente a personal de servicio que haya recibido la formación correspondiente por parte de Mahr. Las cubiertas de protección solo deben retirarse si es necesario realizar una operación de servicio y esta operación debe correr a cargo exclusivamente de personal técnico debidamente formado y especializado. Cualquier intervención en el aparato que vaya más allá de los trabajos descritos en esta guía rápida anulará automáticamente la garantía y eximirá a Mahr de su responsabilidad respecto a los daños que puedan producirse.
- 10. No utilice detergentes que contengan, por ejemplo, sustancias nocivas para la salud o que puedan disolver o desintegrar materiales. Evite que penetre cualquier líquido en el aparato.
- 11. Asegúrese de que los cables de conexión se encuentren en perfecto estado. Encargue su reparación de inmediato si presentan daños (póngase en contacto para ello con el personal de servicio de Mahr).
- 12. No mueva nunca el medidor de altura de manera brusca por el borde de la placa de medición. Si no sigue esta indicación, el cojín neumático no reducirá su tensión en el borde con suficiente rapidez para frenar el movimiento del medidor de altura, por lo que este último puede caerse de la placa y provocar lesiones al usuario.
- 13. Transporte el medidor de altura únicamente en su embalaje original. De lo contrario, la garantía quedará anulada.

# **Índice de contenido**

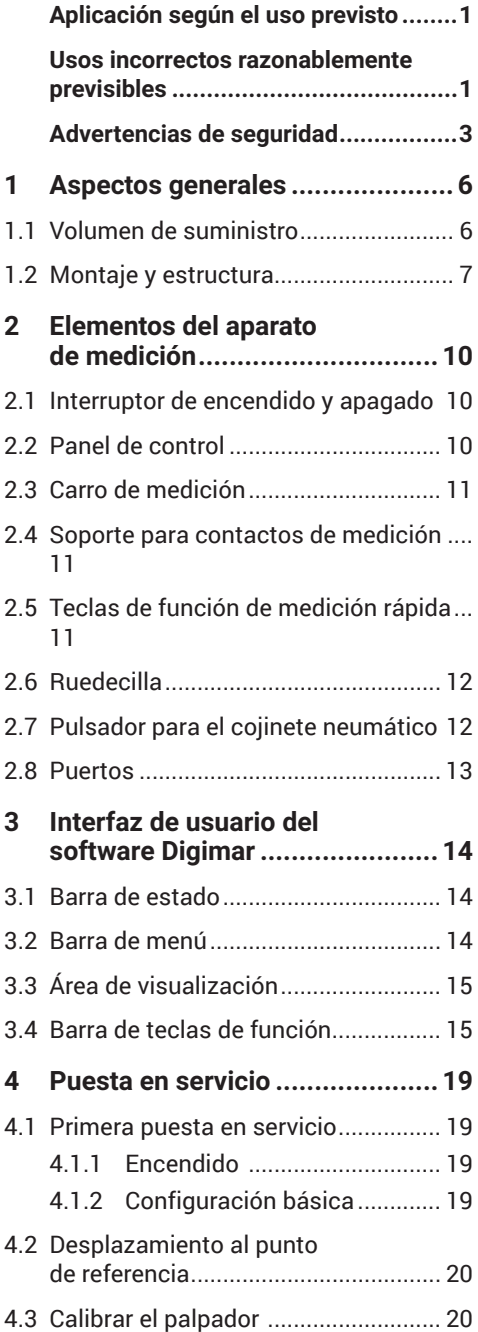

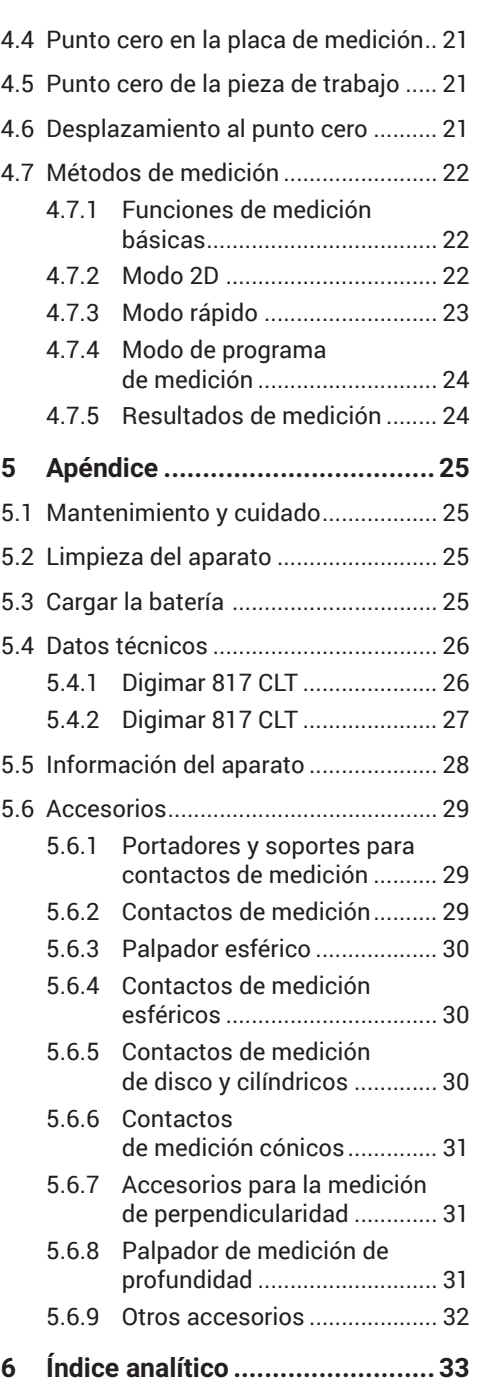

## <span id="page-7-0"></span>**1 Aspectos generales**

El Digimar 817 CLT / 817 CLT es un medidor de altura electrónico que se utiliza para medir y evaluar longitudes, distancias y diámetros.

Así, permite realizar mediciones y funciones de cálculo de forma segura, así como crear programas de medición para automatizar pasos de medición repetitivos.

El medidor de altura se maneja a través de un panel de control basculante y giratorio con pantalla táctil. El Digimar 817 CLT incorpora teclas de función de medición rápida y una ruedecilla para colocar cómodamente el carro de medición en la posición que corresponda..

La interfaz de usuario del medidor de altura incluye menús claramente estructurados y botones grandes con iconos autoexplicativos que permiten llevar a cabo todos los procesos de forma rápida y fluida.

Además, los mangos incorporados en ambos lados y el cojinete neumático integrado garantizan un movimiento preciso y sin esfuerzo del aparato que se encuentra sobre la placa de medición.

El Digimar 817 CLT se encuentra disponible en tres tamaños: 350 mm, 600 mm y 1000 mm. El Digimar 816 CLT solo se encuentra disponible en dos tamaños: 350 mm y 600 mm.

El medidor de altura permite realizar mediciones unidimensionales en dirección vertical, así como mediciones bidimensionales cuando la pieza de trabajo puede inclinarse 90°.

La copia de seguridad de los datos de medición se realiza tanto de forma inalámbrica como por cable, en este último caso a través de la interfaz dúplex MarConnect.

#### **1.1 Volumen de suministro**

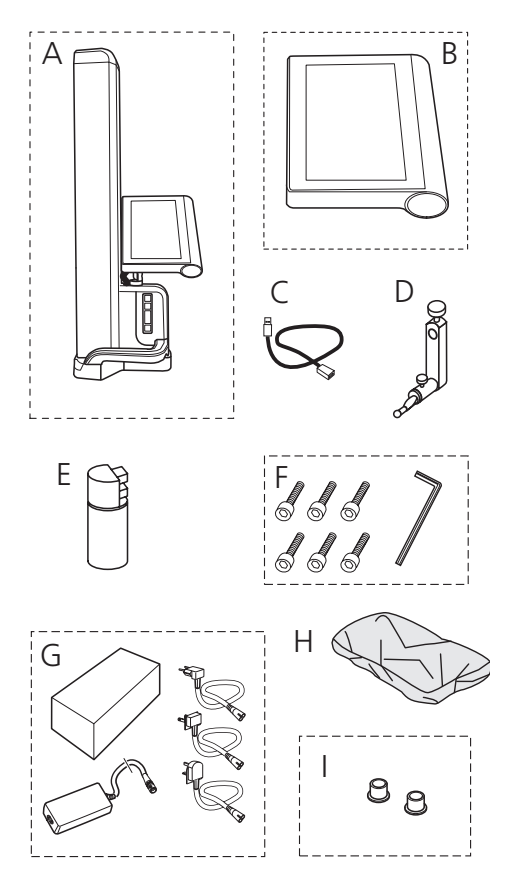

- *A Medidor de altura*
- *B Panel de control con pantalla táctil*
- *C Cable de conexión para el panel de control*
- *D Soporte para contactos de medición*
- *E Patrón de ajuste*
- *F Tornillos cilíndricos y llave Allen*
- *G Adaptador de alimentación con adaptador de enchufe*
- *H Cubierta de protección*
- *I Tapones ciegos*

#### <span id="page-8-0"></span>**1.2 Montaje y estructura**

#### **Desembalar el panel de control**

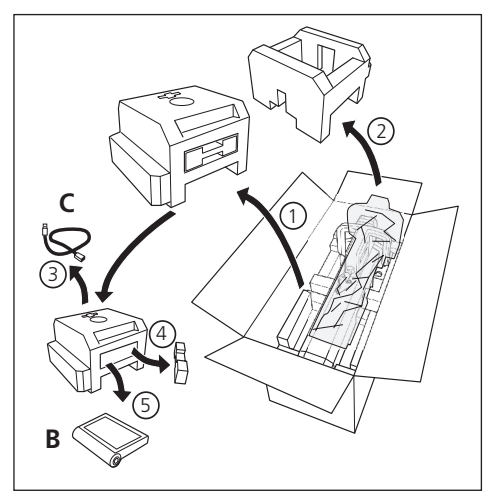

#### **Desembalar la columna del medidor de altura**

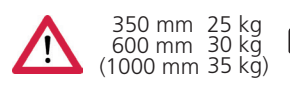

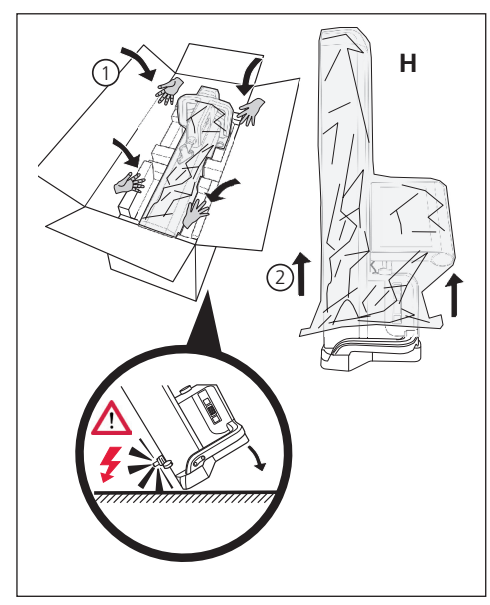

**Orientar el soporte para contactos de medición y aflojar la fijación del carro de medición**

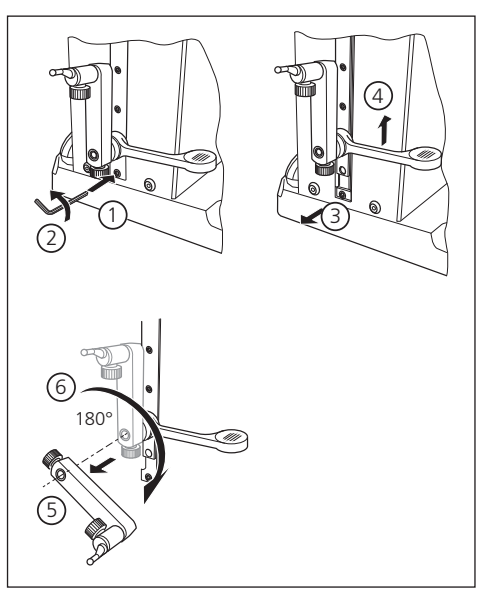

#### **Retirar el soporte de protección**

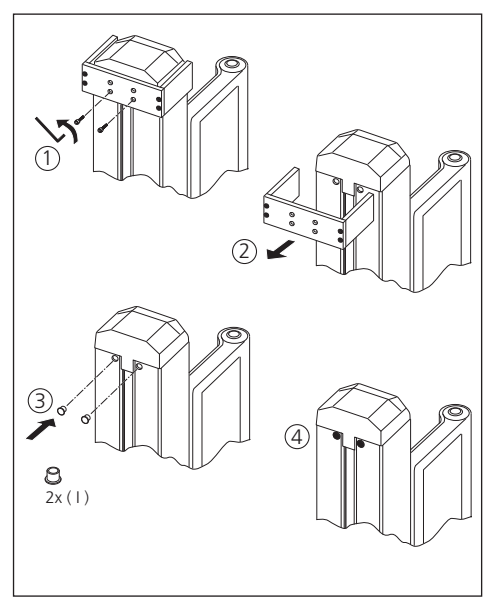

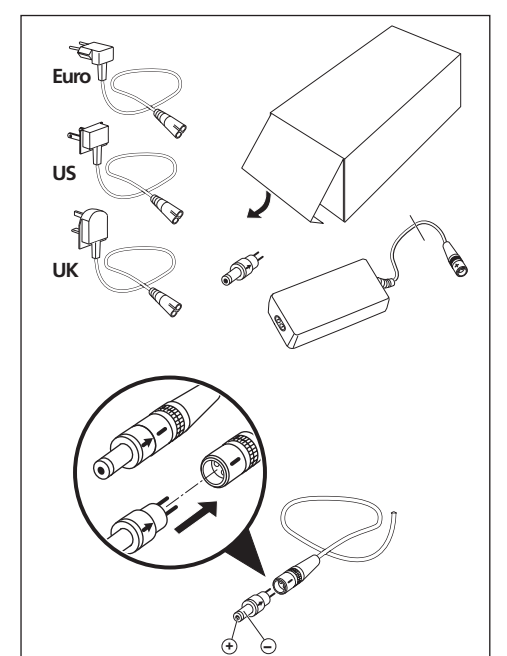

#### <span id="page-9-0"></span>**Desembalar el adaptador de alimentación**

**Insertar la batería**

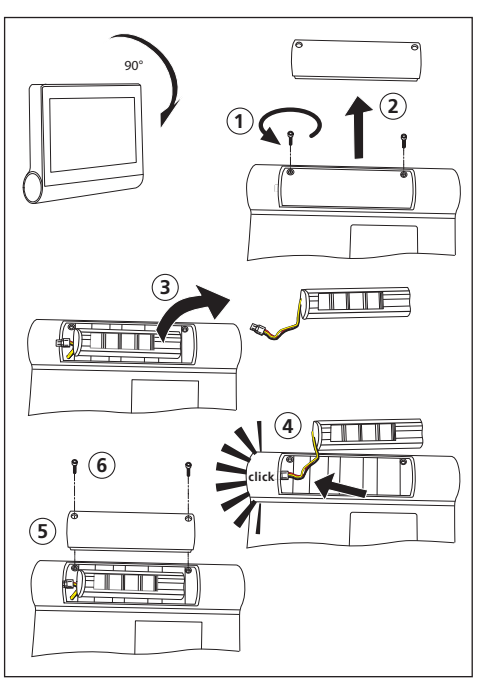

**Fijar y conectar el panel de control**

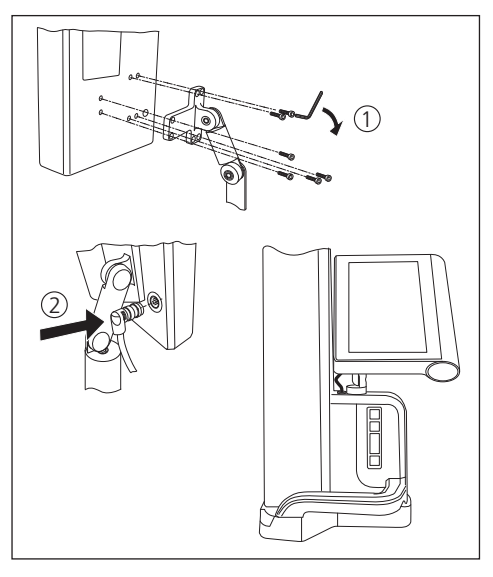

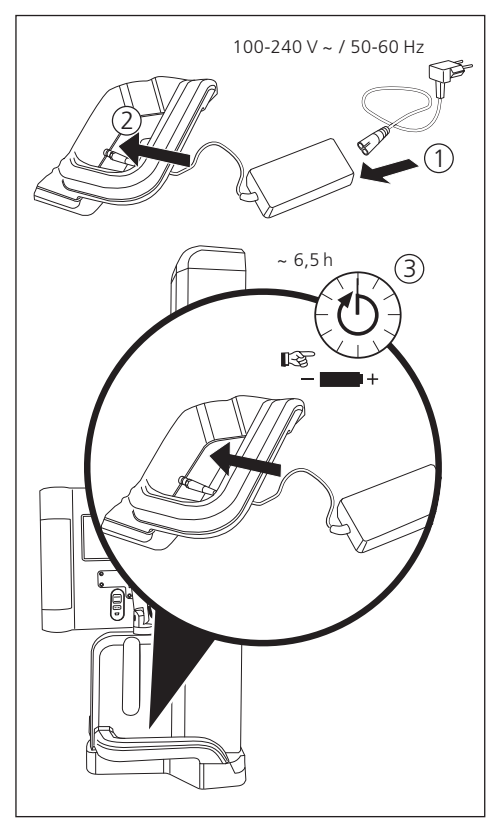

## **Conectar el adaptador de alimentación**

## <span id="page-11-0"></span>**2 Elementos del aparato de medición**

Los medidores de altura Digimar 817 CLT y Digimar 816 CLT constan de los siguientes elementos:

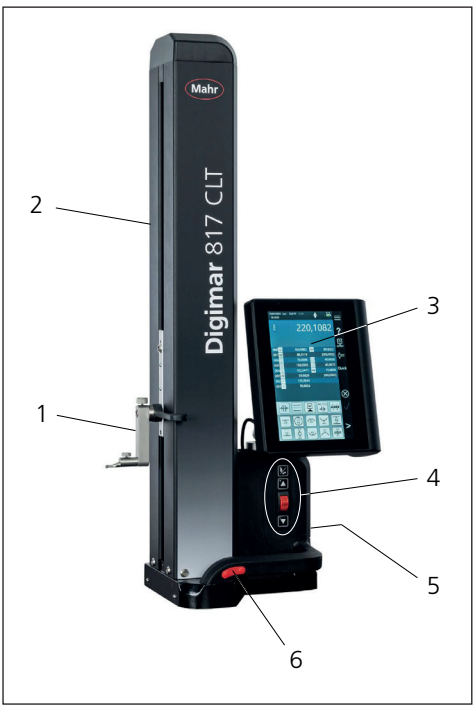

#### *Fig. 1*

*Elementos del medidor de altura*

*(La ilustración muestra el Digimar 817 CLT.)*

- *1 Soporte para contactos de medición*
- *2 Columna del aparato de medición con carro de medición*
- *3 Panel de control con interruptor de encendido y apagado*
- *4 Teclas de función de medición rápida y ruedecilla (solo Digimar 817 CLT.)*
- *5 Puertos (parte posterior del aparato)*
- *6 Mangos a ambos lados (con pulsador para el cojinete neumático)*

## **2.1 Interruptor de encendido y apagado**

El interruptor de encendido/apagado del medidor de altura se encuentra encima del panel de control.

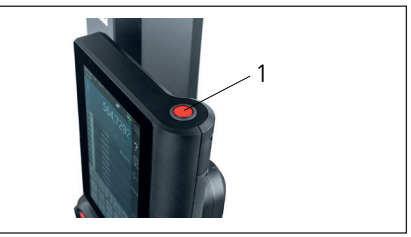

*Fig. 2 Interruptor de encendido y apagado*

## **2.2 Panel de control**

En el Digimar 817 CLT, el panel de control incorpora una articulación basculante y giratoria, mientras que, en el Digimar 816 CLT, solo incorpora una basculante.

En la pantalla táctil del panel de control se muestra la interfaz de usuario del software Digimar.

#### <span id="page-12-0"></span>**2.3 Carro de medición**

El carro de medición se encuentra en la columna del medidor de altura y se utiliza para alojar los soportes para contactos de medición.

El carro de medición incorpora un mango de posicionamiento que permite mover el carro de medición manualmente en dirección vertical.

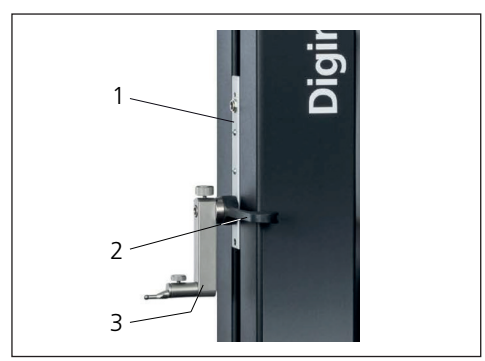

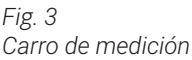

- *1 Carro de medición*
- *2 Mango de posicionamiento*
- *3 Soporte estándar con contacto de medición*

La altura total de la columna depende del tamaño del aparato de medición seleccionado:

- Altura 688 mm (rango de medición: 350 mm)
- Altura 938 mm (rango de medición: 600 mm)
- Altura 1338 mm (rango de medición: 1000 mm) (*solo Digimar 817 CLT)*

#### **2.4 Soporte para contactos de medición**

El soporte para contactos de medición permite alojar diferentes contactos de medición. El volumen de suministro incluye el soporte estándar 817 h1 y el palpador de medición K5/51. De todos modos, es posible adquirir más soportes y contactos de medición como accesorios.

#### **2.5 Teclas de función de medición rápida**

Solo disponible en el Digimar 817 CLT.

Las teclas de función de medición rápida del Digimar 817 CLT se utilizan para iniciar directamente una medición sin tener que seleccionar esta en la interfaz de usuario del software Digimar.

Entre las teclas de función de medición rápida se incluye una tecla de conmutación que permite cambiar entre las mediciones "Plano" y "Taladrado".

Las teclas de función de medición rápida se encuentran en la base del medidor de altura.

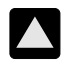

Inicia una medición en la dirección positiva moviendo el palpador hacia arriba para palpar la pieza de trabajo desde abajo.

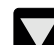

Inicia una medición en la dirección negativa moviendo el palpador hacia abajo para palpar la pieza de trabajo desde arriba.

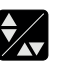

Permite cambiar entre los tipos de medición disponibles:

Medición "Plano" para una medición de puntos individuales

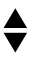

Medición "Taladrado" para una medición de dos puntos

En la barra de estado de la interfaz de usuario se muestra siempre el icono correspondiente a la medición activa.

#### <span id="page-13-0"></span>**2.6 Ruedecilla**

La ruedecilla solo está disponible en el Digimar 817 CLT

La ruedecilla se utiliza para mover y posicionar el palpador de forma rápida en la dirección positiva y la negativa.

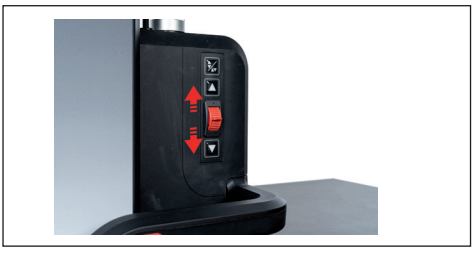

*Fig. 4 Ruedecilla* 

La velocidad de desplazamiento corresponde en este caso a la desviación de la ruedecilla respecto a su posición central, es decir, cuanto más se mueve la ruedecilla hacia arriba, más rápidamente se desplaza el palpador hacia arriba en la dirección positiva.

#### **2.7 Pulsador para el cojinete neumático**

Es posible utilizar un cojinete neumático para facilitar el posicionamiento exacto del medidor de altura y garantizar un movimiento preciso y sin esfuerzo de este sobre la placa de medición.

El mango del medidor de altura incorpora un pulsador para activar el cojinete neumático.

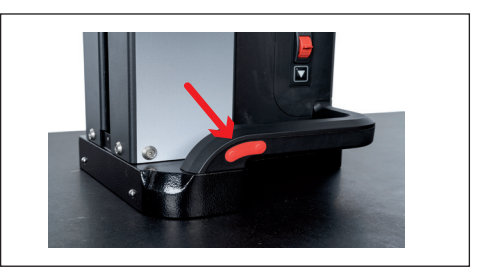

*Fig. 5 Pulsador paraactivar el cojinete neumático (La ilustración muestra el Digimar 817 CLT.)*

El pulsador y los mangos permiten guiar el medidor de altura de forma suave.

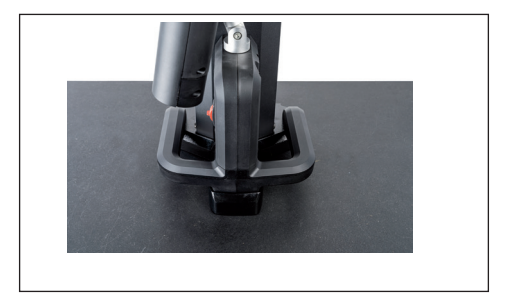

*Fig. 6 Mangos para mover el aparato de medición (La ilustración muestra el Digimar 817 CLT.)*

<span id="page-14-0"></span>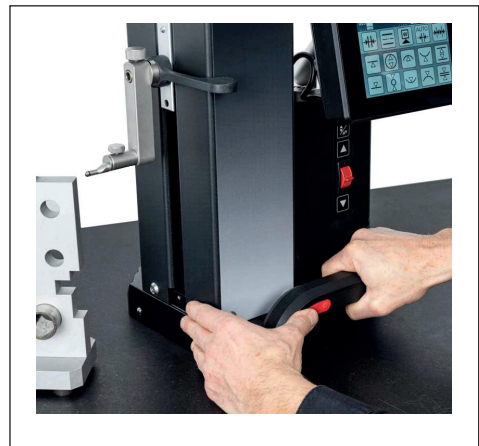

*Fig. 7 Mover el medidor de altura mediante el cojinete neumático activado (La ilustración muestra el Digimar 817 CLT.)*

#### **2.8 Puertos**

El medidor de altura ofrece las siguientes opciones de conexión:

- Conector Millimess en el carro de medición para conectar un reloj comparador (interfaz dúplex para medir la perpendicularidad y la rectitud).
- Conectores USB 3.1 (tipo B) Para la conexión de los siguientes componentes:
	- − Instrumentos de medición de Mahr (1086/16EWR/ 40EWR/800EW/800EWL)
	- − Una memoria USB con actualizaciones de firmware y software, programas de medición, logotipos de cliente y archivos PDF/de texto
	- − Un adaptador USB-Bluetooth para una impresora USB
	- − Un receptor i-Stick para el software MarCom

• Conector mini USB Para permitir la transmisión inalámbrica de los valores medidos a través del software MarCom.

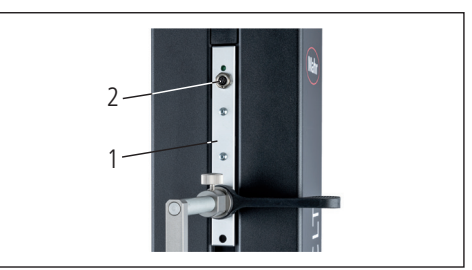

*Fig. 8 Conexión Millimess*

- *1 Carro de medición*
- *2 Conector Millimess*

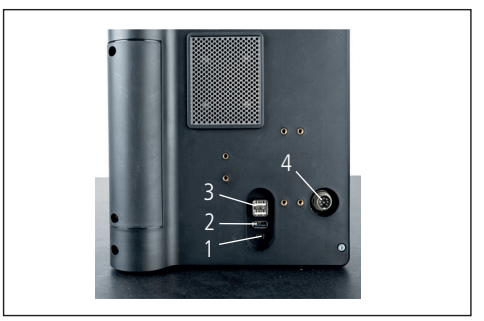

*Fig. 9 Conectores USB*

- *1 Mini USB*
- *2 1 conector USB 3.1 (negro)*
- *3 2 conectores USB 3.1 (blancos)*
- *4 Conector redondo de 8 pines para el suministro de corriente del panel de control*

## <span id="page-15-0"></span>**3 Interfaz de usuario del software Digimar**

La interfaz de usuario consta de los elementos siguientes:

- Barra de estado
- Barra de menú
- Área de visualización
- Barra de teclas de función

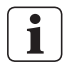

Los elementos de la interfaz de usuario se describen con detalle en la Ayuda en línea del software Digimar.

## **3.1 Barra de estado**

La barra de estado se encuentra en el borde superior de la interfaz de usuario y contiene los siguientes elementos (de izquierda a derecha):

• Fecha y hora actuales

18.07.2022 mm 27.1 °C CORR

- Unidad del sistema de medición
- Estado de activación de las correcciones de cálculo
- Tipo de medición activo ("Plano" o "Taladrado") *(Solo disponible en el Digimar 817 CLT.)*

 $\overline{\mathbf{A}}$ 

• Nivel de carga actual de la batería

 $13:40:32$ 

#### *Fig. 10*

*Barra de estado de la interfaz de usuario del Digimar 817 CLT*

## **3.2 Barra de menú**

La barra de menú se encuentra en el borde derecho de la interfaz de usuario y contiene los siguientes botones y elementos de visualización:

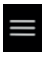

Abre el menú "Configuración", que permite definir los ajustes del software.

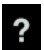

Activa o desactiva la Ayuda en línea contextual.

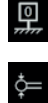

Permite definir los puntos cero.

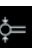

Permite calibrar el palpador.

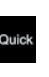

Activa o desactiva el modo rápido. *(Solo disponible en el Digimar 817 CLT.)*

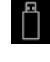

Indica que está activada la transferencia de datos a una memoria USB.

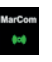

Indica que está activada la transmisión de datos mediante el software "MarCom Professional" y a través del receptor i-Stick.

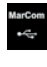

Indica que está activada la transmisión de datos mediante el software "MarCom Professional" y a través del cable mini USB.

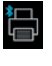

Indica que está activada la transmisión de datos a una impresora Bluetooth.

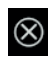

Cancela la acción actual o borra las entradas seleccionadas en la lista de valores medidos del área de visualización.

Confirma la acción actual.

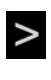

 $\checkmark$ 

Permite desplazarse hacia delante por la barra de teclas de función para seleccionar otras funciones de medición.

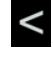

Permite desplazarse hacia atrás por la barra de teclas de función para seleccionar otras funciones de medición.

#### <span id="page-16-0"></span>**3.3 Área de visualización**

En la parte superior del área de visualización se muestran el valor medido actual o los resultados de medición que se han calculado en la actualidad. En la parte central del área de visualización se muestra la lista de valores medidos, junto con los resultados de las funciones de medición realizadas.

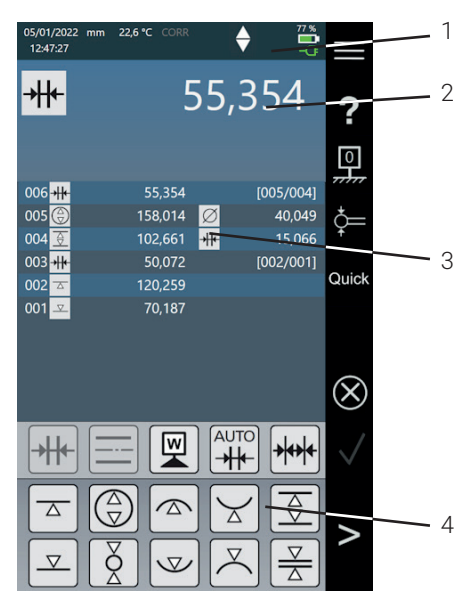

#### *Fig. 11*

*Interfaz de usuario del software Digimar (La ilustración muestra el Digimar 817 CLT.)*

- *1 Barra de menú*
- *2 Valor medido actual*
- *3 Lista de valores medidos*
- *4 Barra de teclas de función*

Cuando el modo de programa de medición está activado, el área de visualización muestra los elementos para administrar los programas de medición y los archivos de resultados.

#### **3.4 Barra de teclas de función**

La barra de teclas de función se encuentra debajo del área de visualización y contiene botones para seleccionar diversas funciones. Dependiendo del modo seleccionado, los botones disponibles son los siguientes:

#### **Calibrar el palpador**

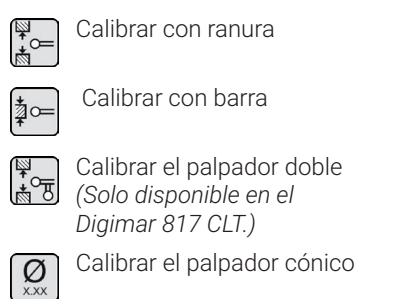

#### **Definir los puntos cero**

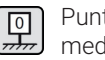

Punto cero de la base de la placa de medición

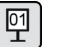

Punto cero 01 de la pieza de trabajo

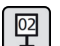

Punto cero 02 de la pieza de trabajo

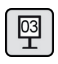

Punto cero 03 de la pieza de trabajo *(Solo disponible en el Digimar 817 CLT.)*

朢

Introducción de preajustes

<span id="page-17-0"></span>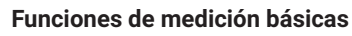

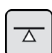

Palpado desde abajo

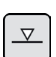

Palpado desde arriba

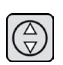

Taladrado

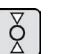

Árbol

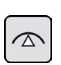

Taladrado arriba

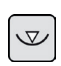

Taladrado abajo

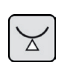

Árbol abajo Árbol arriba

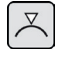

Ranura

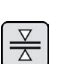

Barra

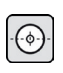

Taladrado en el centro

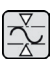

Mín-Máx

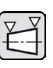

Medición de conos *(Solo disponible en el Digimar 817 CLT.)*

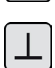

Medición de la perpendicularidad

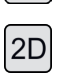

Activar el modo 2D *(Solo disponible en el Digimar 817 CLT.)*

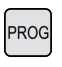

Activar el modo de programa de medición

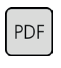

**TXT** 

Exportar los resultados de medición como archivo de informe en formato PDF

Exportar los resultados de medición como archivo de texto

## **Funciones de cálculo**

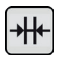

Cálculo de distancias

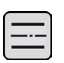

Cálculo de simetrías

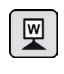

Definir el punto cero de la pieza de trabajo

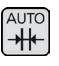

Cálculo automático de distancias *(Solo disponible en el Digimar 817 CLT.)*

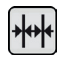

Medición en cadena automática

## **Botones para otras funciones**

Si existen otros datos para una función, la barra de teclas de función puede incluir los siguientes botones dependiendo de la función de que se trate:

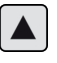

Mover el palpador de medición hacia arriba y palpar

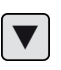

Mover el palpador de medición hacia abajo y palpar

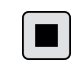

Detener la medición y calcular los resultados de medición Pausar la medición

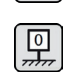

 $\mathbf{H}$ 

Establecer la placa de medición como referencia para los resultados de medición

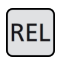

Calcular los valores relativos de los resultados con la función "Mín-Máx"

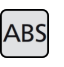

Calcular los valores absolutos de los resultados con la función "Mín-Máx"

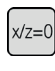

Poner a cero los valores X y Z, por ejemplo, durante la función "Medición de perpendicularidad"

#### <span id="page-18-0"></span>**Funciones de medición en el modo 2D**

Las mediciones en el modo 2D sólo están disponibles en el Digimar 817 CLT.

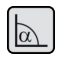

Introducir manualmente el ángulo de basculado

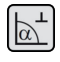

Determinar el ángulo de basculado con un palpador de precisión o un reloj comparador

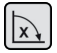

Bascular la pieza de trabajo hacia la derecha

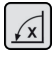

Bascular la pieza de trabajo hacia la izquierda

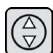

Árbol

Taladrado

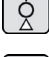

Taladrado en el centro

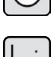

Mostrar gráfico

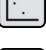

Punto cero alternativo

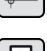

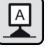

Eje de referencia alternativo

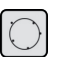

Círculo de compensación

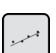

Recta de compensación

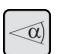

Ángulo entre dos rectas

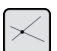

Punto de intersección

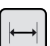

Distancia

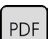

Exportar los resultados de medición como archivo de informe en formato PDF

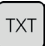

Exportar los resultados de medición como archivo de texto

#### **Administrar programas de medición**

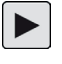

Permite ejecutar el programa de medición seleccionado actualmente en la lista de archivos

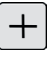

Permite crear un nuevo programa de medición

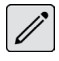

Permite editar el programa de medición seleccionado actualmente en la lista de archivos

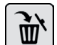

Elimina de la memoria interna del medidor de altura el programa o los programas de medición seleccionados actualmente en la lista de archivos

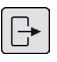

Copia todos los programas de medición en la memoria USB conectada

Copia todos los programas de medi- $F_{\Gamma}$ ción de la memoria USB conectada en la memoria interna del medidor de altura

#### **Administrar archivos de resultados**

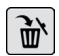

Elimina de la memoria interna del medidor de altura el archivo o los archivos de resultados seleccionados actualmente en la lista de archivos

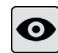

Muestra el contenido del archivo de resultados seleccionado actualmente en la lista de archivos

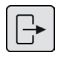

Copia todos los archivos de resultados en la memoria USB conectada

#### <span id="page-19-0"></span>**Editar programas de medición**

Los siguientes botones permiten añadir la función correspondiente como paso de medición:

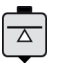

Función de medición "Palpado desde abajo"

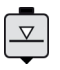

Función de medición "Palpado desde arriba"

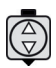

Función de medición "Taladrado"

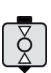

Función de medición "Árbol"

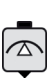

Función de medición "Taladrado arriba"

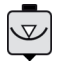

Función de medición "Taladrado abajo"

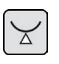

Función de medición "Árbol abajo"

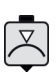

Función de medición "Árbol arriba"

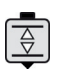

Función de medición "Ranura"

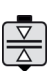

Función de medición "Barra"

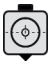

Función de medición "Taladrado en el centro"

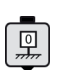

Función "Punto cero de la base de la placa de medición"

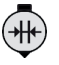

Función de cálculo "Cálculo de distancias"

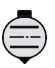

Función de cálculo "Cálculo de simetrías"

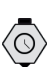

Función "Retardo"

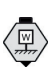

Función de cálculo "Definir el punto cero de la pieza de trabajo"

#### **Ejecutar programas de medición**

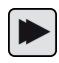

Inicia la ejecución del programa de medición

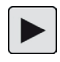

Realiza el siguiente paso de medición del programa de medición

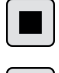

Finaliza la ejecución del programa de medición

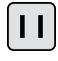

Interrumpe la ejecución del programa de medición

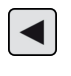

Salta al paso de medición anterior *(Solo disponible en el Digimar 817 CLT.)*

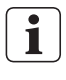

Todas las funciones se describen con detalle en la Ayuda en línea del software Digimar.

## <span id="page-20-0"></span>**4 Puesta en servicio**

#### **4.1 Primera puesta en servicio**

Coloque el medidor de altura sobre una mesa de granito de la clase de calidad 0 o 1. Asegúrese de que la placa de medición se encuentre instalada en un suelo sin vibraciones; por ejemplo, no debe haber posibilidad de que se reciban vibraciones de máquinas perforadoras o máquinas similares.

Verifique que el medidor de altura esté correctamente montado y conectado antes de la primera puesta en servicio.

Conecte el adaptador de alimentación a la toma de carga correspondiente. Transcurridos unos 5 minutos, la batería estará suficientemente cargada para poder encender el medidor de altura.

#### **4.1.1 Encendido**

- Para encender el medidor de altura, pulse el interruptor de encendido y apagado que se encuentra encima del panel de control.
- En cuanto se inicia el sistema operativo del medidor de altura, en el panel de control aparece la interfaz de usuario del software Digimar.

#### **4.1.2 Configuración básica**

Algunos parámetros, como el idioma y la unidad de medida, deben definirse durante la primera puesta en servicio. Para ello, siga estos pasos:

- Pulse el botón en la barra de menú de la interfaz de usuario.
- En el menú "Configuración" que aparece, pulse el botón de la opción de menú "Configuración del aparato".

En la interfaz de usuario aparece la vista "Configuración del aparato".

- En la vista que aparece, defina la fecha y la hora actuales, así como el idioma deseado para el software Digimar.
- Si procede, establezca un período de tiempo para la desconexión automática del medidor de altura.
- Si procede, establezca un período de tiempo para el apagado automático de la iluminación de fondo de la pantalla.
- Si procede, ajuste el brillo de la iluminación de fondo de la pantalla.
- Si procede, active la protección por contraseña.
- Una vez definidos todos los ajustes, pulse el botón V de la barra de menú de la interfaz de usuario las veces que sean necesarias para aplicar todos los ajustes realizados y cerrar el menú "Configuración".

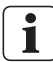

Las opciones de configuración posibles se describen con detalle en la Ayuda en línea del software Digimar.

#### <span id="page-21-0"></span>**4.2 Desplazamiento al punto de referencia**

Una vez conectado el medidor de altura, se realiza automáticamente un desplazamiento al punto de referencia moviendo el palpador en la dirección positiva y, después, en la dirección negativa. A continuación, se define el punto cero del eje Z en la placa de medición.

El punto cero puede definirse donde se desee, por ejemplo, en una superficie de la pieza de trabajo con la función "Punto cero 01 de la pieza de trabajo".

Si es necesario ampliar el área de trabajo del medidor de altura, es posible palpar una superficie a una altura conocida y, después, establecer dicha altura como desplazamiento al punto cero con la función "Introducción de preajustes".

#### **4.3 Calibrar el palpador**

- Introduzca el contacto de medición deseado en el soporte del carro de medición y, a continuación, coloque el bloque de ajuste en la placa de medición.
- Pulse el botón en la barra de menú de la interfaz de usuario.
- En la barra de teclas de función, pulse el botón correspondiente al proceso de calibración deseado:

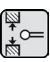

Calibrar con ranura

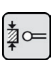

Calibrar con barra

Calibrar el palpador doble *(Solo disponible en el Digimar 817 CLT.)*

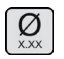

Calibrar el palpador cónico

• Coloque el palpador de medición de manera manual a la altura correspondiente para el proceso de calibración; por ejemplo, a la altura del centro de la ranura del bloque de ajuste si se ha seleccionado la función "Calibración con ranura".

• Mueva el bloque de ajuste de manera que el palpador de medición quede en la ranura.

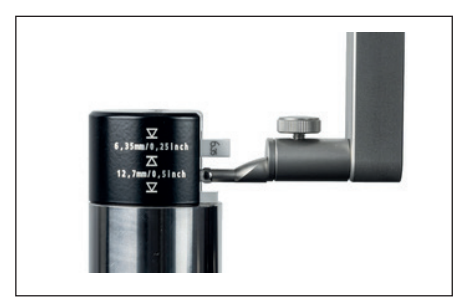

*Fig. 12*

*Posicionamiento del bloque de ajuste durante la calibración con ranura*

- El proceso de calibración se lleva a cabo automáticamente. Además, para facilitar el control visual, en la interfaz de usuario se muestra una animación del proceso de calibración.
- La constante del palpador determinada se muestra en la parte superior del área de visualización.

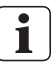

Todos los procesos de calibración se describen con detalle en la Ayuda en línea del software Digimar.

#### <span id="page-22-0"></span>**4.4 Punto cero en la placa de medición**

• Pulse el botón  $\mathbb{R}$  en la barra de menú de la interfaz de usuario.

Si ya se han definido otros puntos cero de la pieza de trabajo, en la barra de menú se muestra el botón del punto cero actual. En este caso, pulse este botón.

- Pulse el botón  $\boxed{\frac{1}{n}}$  en la barra de teclas de función de la interfaz de usuario.
- El palpador se desplaza automáticamente a la placa de medición y adopta la posición definida como punto cero.

A continuación, todos los puntos cero definidos anteriormente (01, 02 y 03, así como los preajustes) se eliminan automáticamente.

#### **4.5 Punto cero de la pieza de trabajo**

- Palpe la superficie cuya posición desee utilizar como punto cero.
- · Pulse el botón **en** en la barra de menú de la interfaz de usuario.

Si ya se han definido otros puntos cero de la pieza de trabajo, en la barra de menú se muestra el botón del punto cero actual. En este caso, pulse este botón.

• En la barra de teclas de función, pulse el botón del punto cero que desee definir:

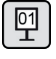

Punto cero 01 de la pieza de trabajo

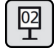

Punto cero 02 de la pieza de trabajo

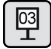

Punto cero 03 de la pieza de trabajo *(Solo disponible en el Digimar 817 CLT.)*

**• Pulse el botón √ de la barra de menú para** definir el punto cero de la pieza de trabajo.

#### **4.6 Desplazamiento al punto cero**

El desplazamiento al punto cero permite ampliar el rango de medición del medidor de altura. Por ejemplo, con el desplazamiento al punto cero de 100,00 mm, a una posición de 50,00 mm se le puede asignar la altura de 150,00 mm, es decir, el rango de medición se desplaza 100 mm.

Pulse el botón **en** en la barra de menú de la interfaz de usuario.

Si ya se han definido otros puntos cero de la pieza de trabajo, en la barra de menú se muestra el botón del punto cero actual. En este caso, pulse este botón.

- Pulse el botón <sup>[</sup> ] en la barra de teclas de función de la interfaz de usuario.
- En el área de visualización de la interfaz de usuario se muestran el cuadro de entrada "PR" y un cuadro de diálogo con un teclado numérico.
- Utilice el teclado numérico para introducir el valor del desplazamiento al punto cero y, a continuación, pulse el botón  $\vee$  en la barra de menú para aplicar el valor introducido.
- El rango de medición se amplía conforme al valor introducido.

#### <span id="page-23-0"></span>**4.7 Métodos de medición**

#### **4.7.1 Funciones de medición básicas**

Las funciones de medición básicas pueden iniciarse de forma rápida y sencilla con solo pulsar un botón.

El procedimiento es siempre el mismo:

- Coloque el palpador de medición encima o debajo del punto que va a medir.
- Pulse el botón correspondiente a la función de medición deseada en la barra de teclas de función de la interfaz de usuario.
- El palpador de medición se desplaza automáticamente a la superficie que debe medirse y adopta el valor medido.

En las mediciones dinámicas en las que debe medirse un máximo o un mínimo (perforaciones o árboles), es necesario que mover la pieza de trabajo o el aparato de medición para que este último pueda determinar un valor extremo. En las mediciones con dos palpados consecutivos (por ejemplo, taladrado, ranura o árbol), el primer palpado se realiza siempre hacia arriba.

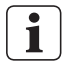

Todas las funciones de medición se describen con detalle en la Ayuda en línea del software Digimar.

#### **4.7.2 Modo 2D**

*Solo disponible en el Digimar 817 CLT.*

Las funciones medición del modo 2D permiten llevar a cabo tareas de medición en 2D estándar, como los cálculos de círculos de compensación (círculos de agujeros) o los ángulos y las distancias entre perforaciones. En este caso, los valores medidos de los ejes Z y X se miden y guardan por separado.

La secuencia de las funciones de medición en el modo 2D es siempre la siguiente:

- Active el modo 2D pulsando el botón 2D.
- Mida las características en el eje Z.
- Bascule o gire la pieza de trabajo (normalmente 90°) pulsando el botón  $\left[\mathbf{x},\mathbf{0}\right]$
- Vuelva a medir las características en el mismo orden, pero esta vez en el eje X.
- Si tiene que medir más características en el eje Z, vuelva a inclinar la pieza de trabajo hacia atrás pulsando el botón  $\sqrt{\left|\alpha\right|}$  o  $\sqrt{\left|\alpha\right|}$
- Realice los cálculos correspondientes, por ejemplo, "Círculo de compensación".

Cuando el modo 2D está activado, la barra de teclas de función de la interfaz de usuario muestra los botones correspondientes a las posibles funciones de medición.

Los resultados de las mediciones realizadas pueden mostrarse en el área de visualización de la interfaz de usuario como lista de valores medidos o como gráfico.

La representación gráfica puede activarse o desactivarse pulsando el botón  $\left\| \cdot \right\|$ 

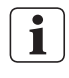

Todas las funciones de medición del modo 2D se describen con detalle en la Ayuda en línea del software Digimar.

#### <span id="page-24-0"></span>**4.7.3 Modo rápido**

*Solo disponible en el Digimar 817 CLT.*

En el modo rápido, el sistema reconoce la función de medición deseada basándose en el movimiento del carro de medición y, después, la inicia automáticamente.

El modo rápido permite, por ejemplo, realizar mediciones en cadena o varias perforaciones (por ejemplo, en los cálculos del círculo de agujeros) de forma rápida y eficaz.

Para activar el modo rápido, proceda del modo siguiente:

• Pulse el botón quick en la barra de menú de la interfaz de usuario.

Cuando el modo rápido está activado, la fuente del botón se muestra en color verde.

- $\cdot$  Pulse la tecla de conmutación  $\swarrow$  correspondiente al tipo de medición en la base del medidor de altura.
- En la barra de estado se muestra siempre el icono correspondiente a la medición activa.

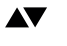

Medición "Plano" para una medición de puntos individuales.

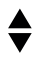

Medición "Taladrado" para una medición de dos puntos.

• Desplace el palpador de medición hasta una posición del punto que va a medir, por ejemplo, por encima de la superficie que va a palpar.

• Utilice el mango de posicionamiento para mover el carro ligeramente en la dirección de la superficie que va a palpar, por ejemplo, hacia abajo.

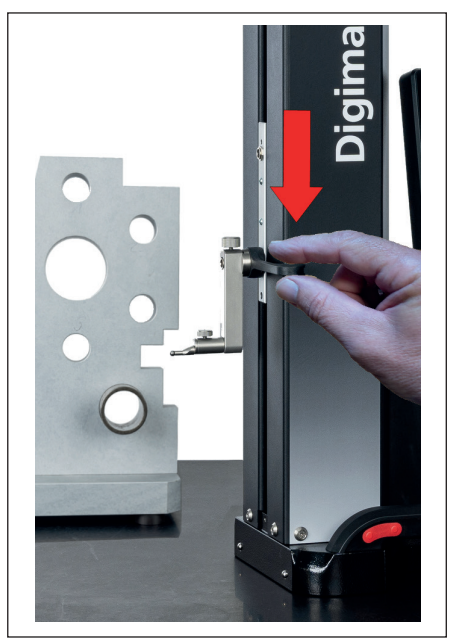

*Fig. 13 Mover el carro hacia abajo mediante el mango de posicionamiento*

- El aparato reconoce que la superficie debe palparse e inicia la función de medición automáticamente.
- Una vez finalizado el palpado, el valor medido se aplica y se muestra en la parte superior del área de visualización.

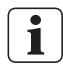

La medición en el modo rápido puede cancelarse en cualquier momento pulsando el botón  $\otimes$  de la barra de menú de la interfaz de usuario.

#### <span id="page-25-0"></span>**4.7.4 Modo de programa de medición**

En el modo de programa de medición, los pasos de medición repetitivos pueden automatizarse creando un programa de medición, guardándolo como archivo y ejecutándolo a continuación.

Los resultados de un programa de medición pueden guardarse y visualizarse como archivo de resultados en formato PDF o de texto.

Para activar el modo de programa de medición, proceda del modo siguiente:

Pulse el botón en la barra de menú de la interfaz de usuario y, a continuación, seleccione la opción "Programas" en el menú "Configuración" que aparece.

También puede pulsar el botón reo en la barra de teclas de función de la interfaz de usuario.

• Al hacerlo, se activa el modo de programa de medición y se muestra la vista "Programas".

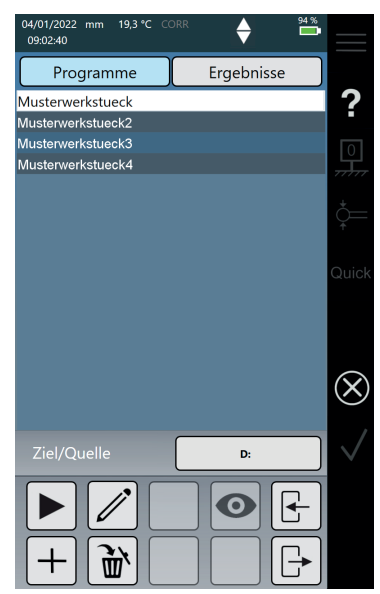

*Fig. 14 Vista "Programas" (Solo disponible en el Digimar 817 CLT.)* La vista "Programas" permite seleccionar y administrar los programas de medición y los archivos de resultados de los programas de medición que se han ejecutado.

Cuando el modo de programa de medición está activado, la barra de teclas de función de la interfaz de usuario muestra los botones para administrar los archivos de programas de medición y de resultados, así como para editar los programas de medición existentes.

La creación, la edición y la ejecución de los programas de medición se describe con detalle en la Ayuda en línea del software Digimar. i

#### **4.7.5 Resultados de medición**

Los resultados de medición pueden guardarse en archivos PDF o de texto.

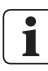

La creación y exportación de archivos PDF y de texto se describe con detalle en la Ayuda en línea del software Digimar.

# <span id="page-26-0"></span>**5 Apéndice**

#### **5.1 Mantenimiento y cuidado**

Asegúrese de que la placa de medición esté siempre limpia. Limpie la placa de medición a diario para eliminar los restos de polvo, aceite o refrigerante.

Recuerde que la presencia de suciedad en los cojinetes neumáticos afecta negativamente al comportamiento de las operaciones de medición y a la precisión del aparato.

La batería puede sustituirse sin que esto suponga una pérdida de los datos almacenados en el aparato.

#### **5.2 Limpieza del aparato**

Limpie el aparato con un paño húmedo. Evite que penetren líquidos en el aparato durante el proceso de limpieza.

No utilice disolventes, productos de limpieza abrasivos ni productos de limpieza que puedan degradar los materiales plásticos para las operaciones de limpieza.

Limpie los cojinetes neumáticos con un poco de alcohol desnaturalizado.

#### **5.3 Cargar la batería**

Para cargar la batería, conecte el adaptador de alimentación a la toma de carga. El nivel de carga de la batería se muestra en la barra de estado de la interfaz de usuario ( $\frac{100\%}{4}$ ).

También puede dejar conectado el adaptador de alimentación de forma permanente, pues un fusible de protección contra sobrecarga supervisa el proceso de carga. La batería se carga incluso cuando el medidor de altura está apagado ( ).

También se mostrará una batería desconectada en la barra de estado ( $\frac{1}{2}$ 

i

Recuerde que la batería descarga con el tiempo, incluso si no se utiliza. Además, las baterías descargadas pueden perder su capacidad o quedar completamente inutilizables, por lo que recomendamos cargarla cada 6 meses.

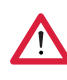

No cortocircuite nunca la batería, pues esto entraña riesgo de incendio y explosión.

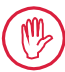

Utilice el medidor de altura únicamente si la batería está insertada.

#### <span id="page-27-0"></span>**5.4 Datos técnicos**

## **5.4.1 Digimar 817 CLT**

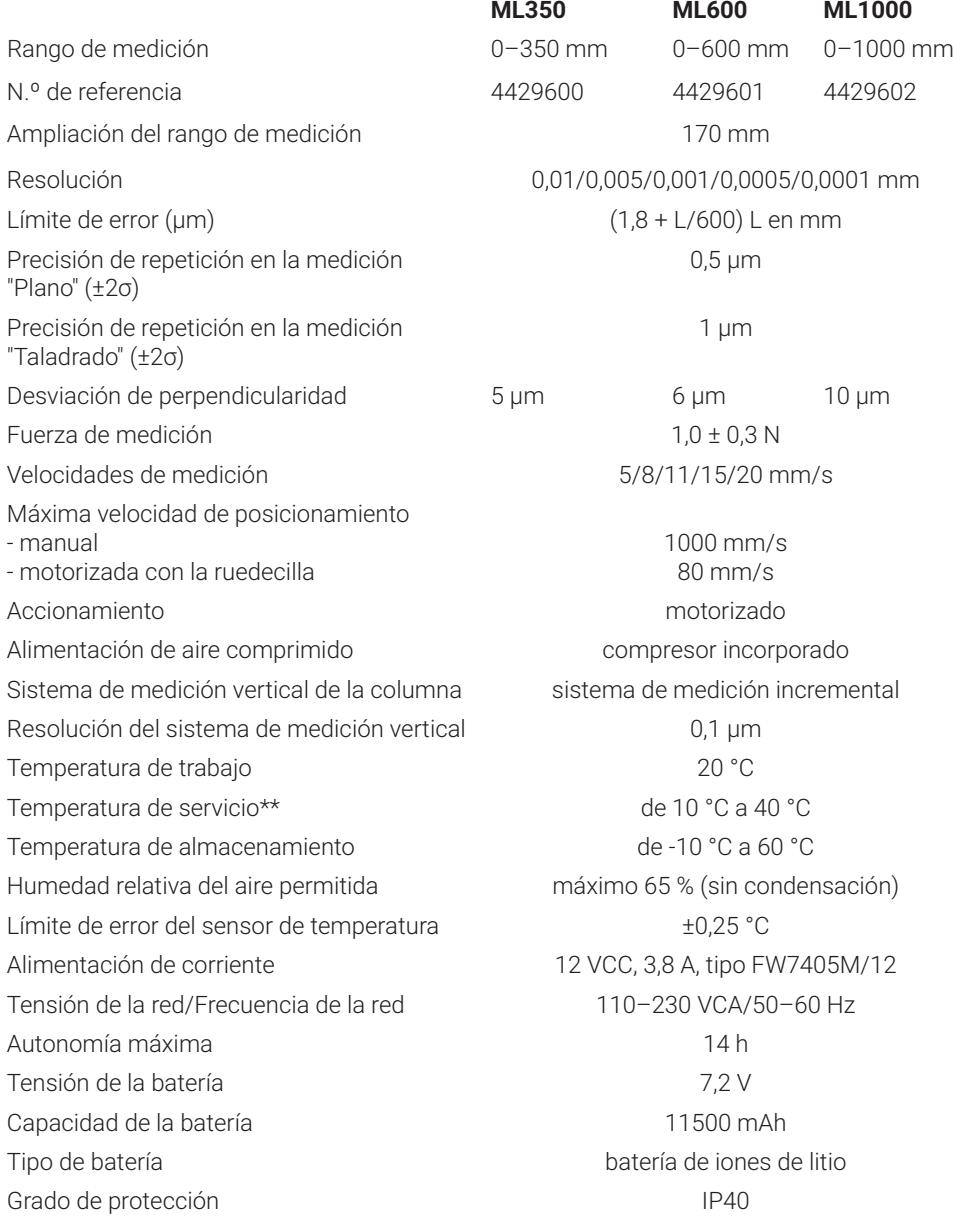

## <span id="page-28-0"></span>**5.4.2 Digimar 816 CLT**

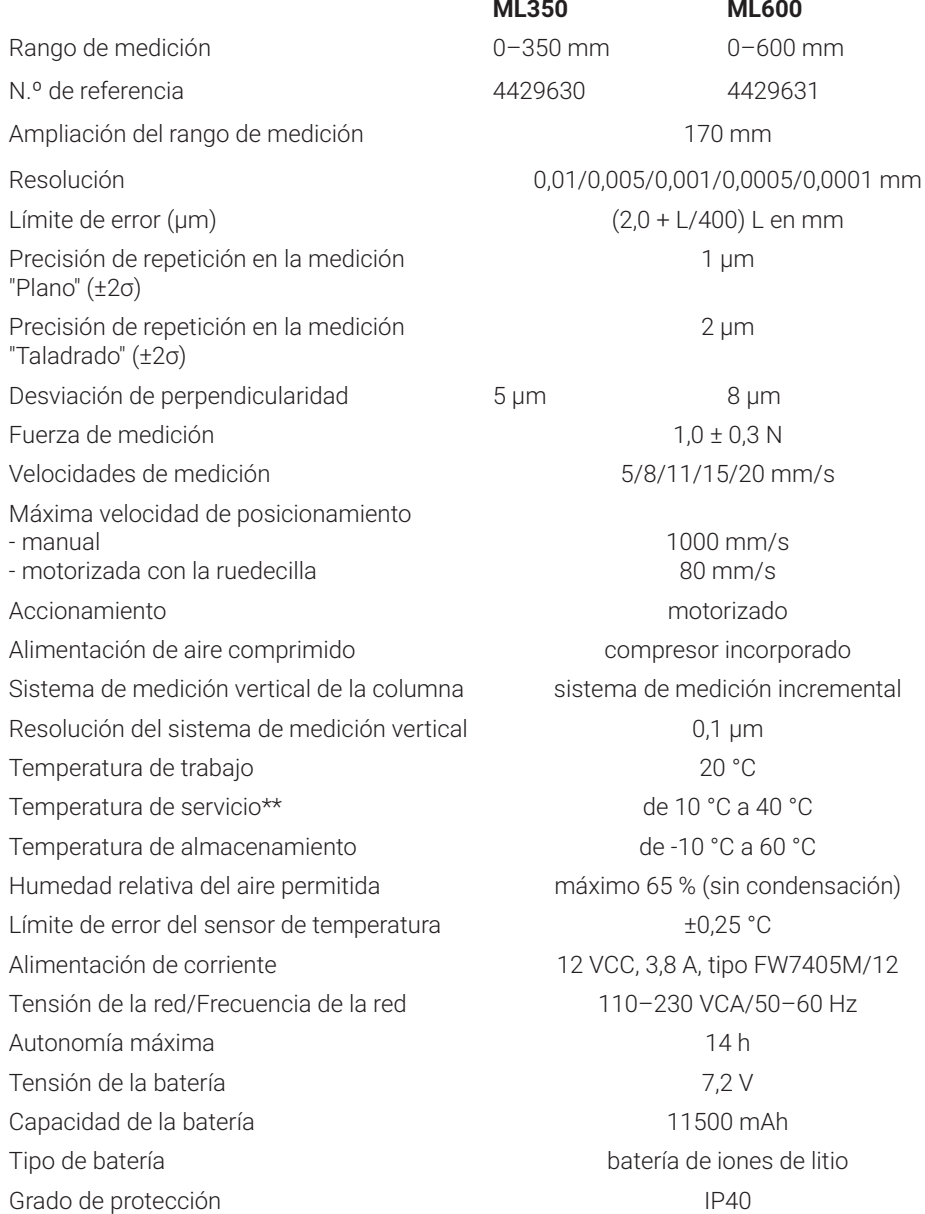

#### <span id="page-29-0"></span>**5.5 Información del aparato**

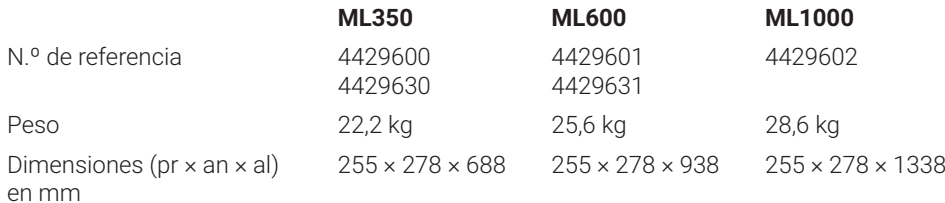

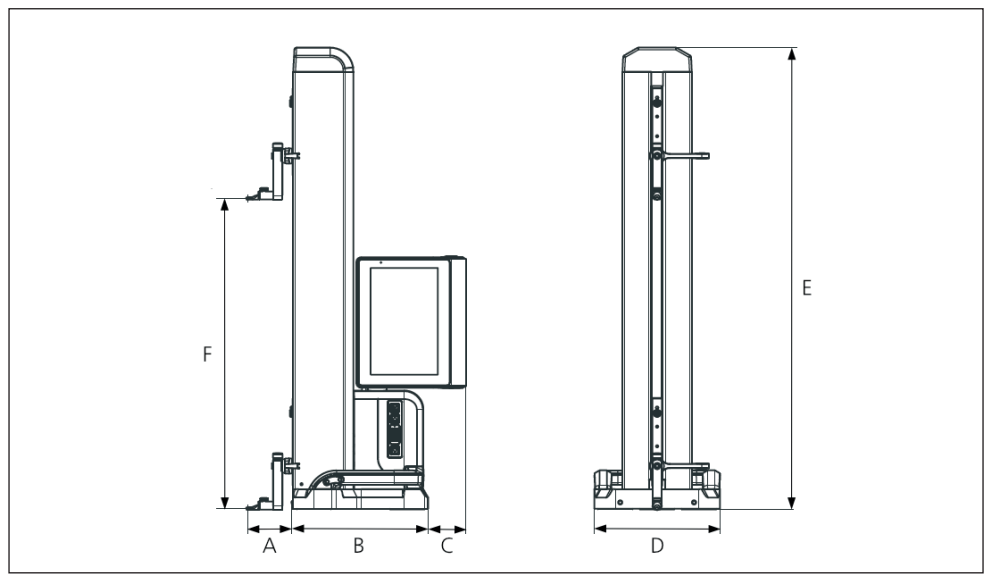

#### *Fig. 15 Dimensiones del aparato*

- *A 89,2 mm*
- *B 278 mm*
- *C 77 mm*
- *D 255 mm*
- *E 688 mm/938 mm/1338 mm*
- *F 0–350 mm/0–600 mm/0–1000 mm*

#### <span id="page-30-0"></span>**5.6 Accesorios**

#### **5.6.1 Portadores y soportes para contactos de medición**

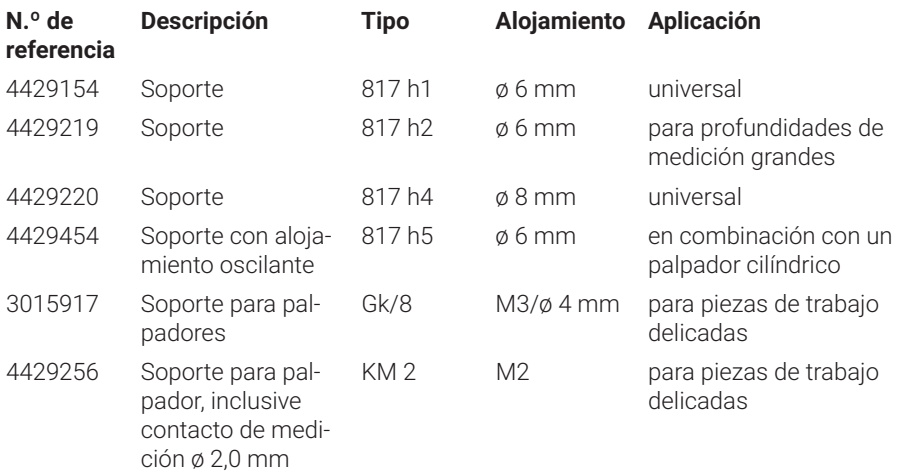

## **5.6.2 Contactos de medición**

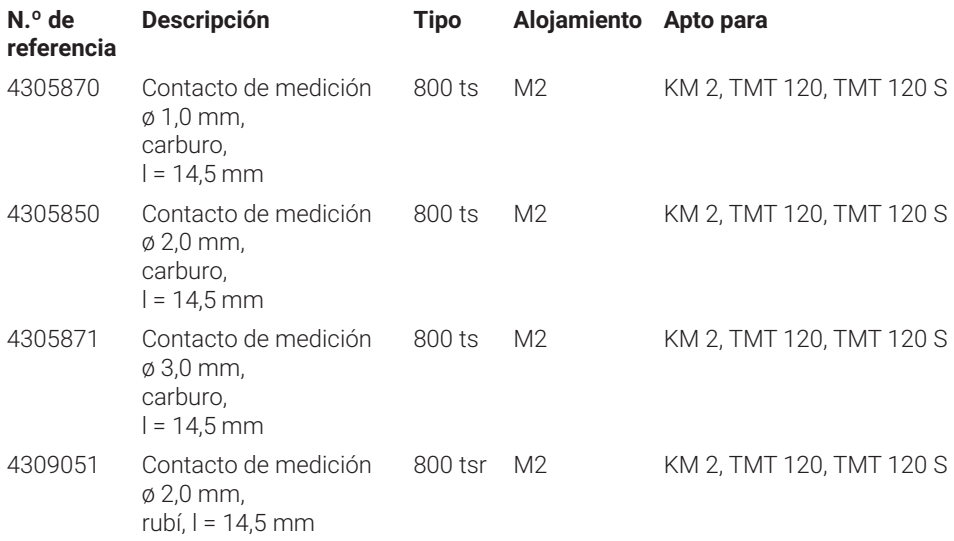

#### <span id="page-31-0"></span>**5.6.3 Palpador esférico**

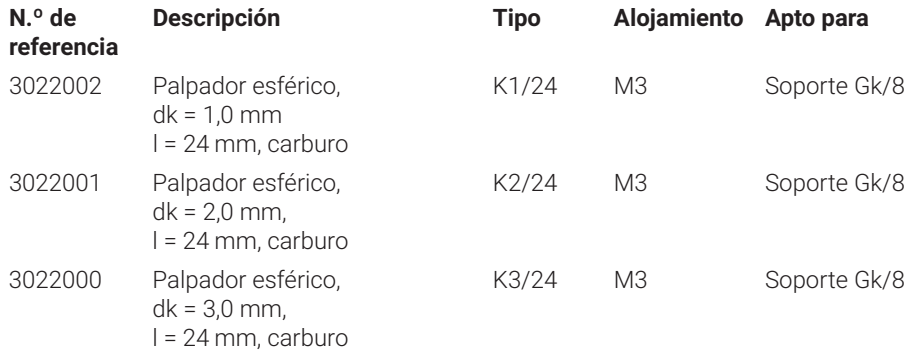

## **5.6.4 Contactos de medición esféricos**

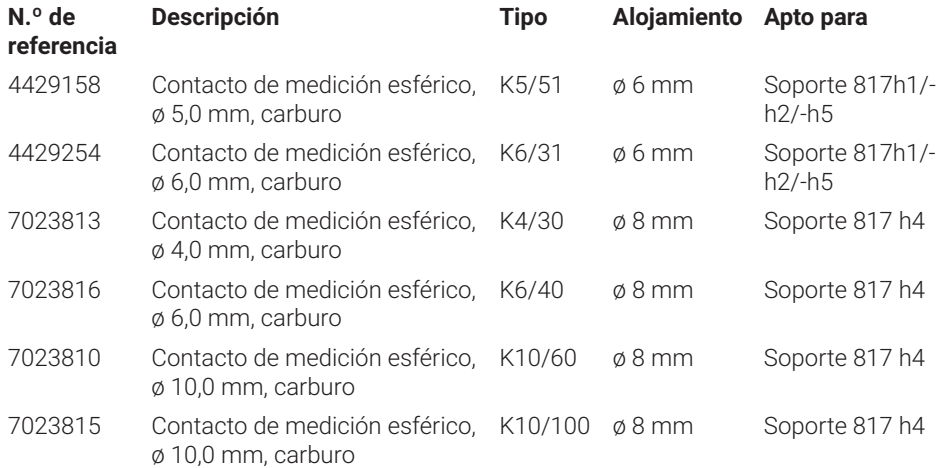

#### **5.6.5 Contactos de medición de disco y cilíndricos**

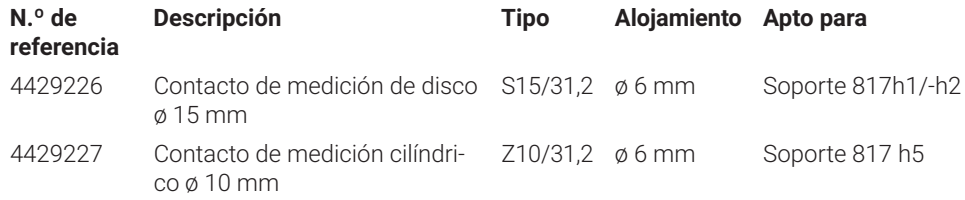

#### <span id="page-32-0"></span>**5.6.6 Contactos de medición cónicos**

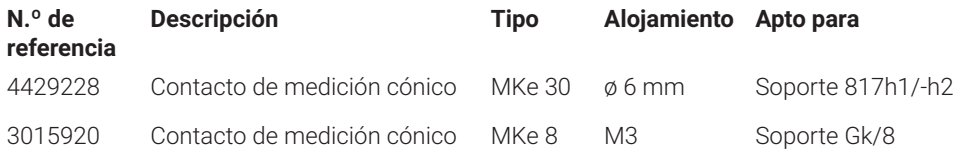

#### **5.6.7 Accesorios para la medición de perpendicularidad**

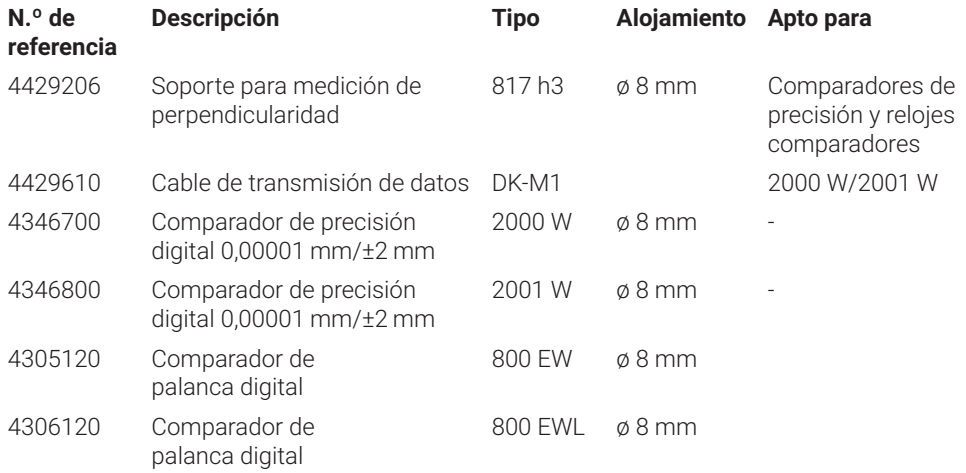

#### **5.6.8 Palpador de medición de profundidad**

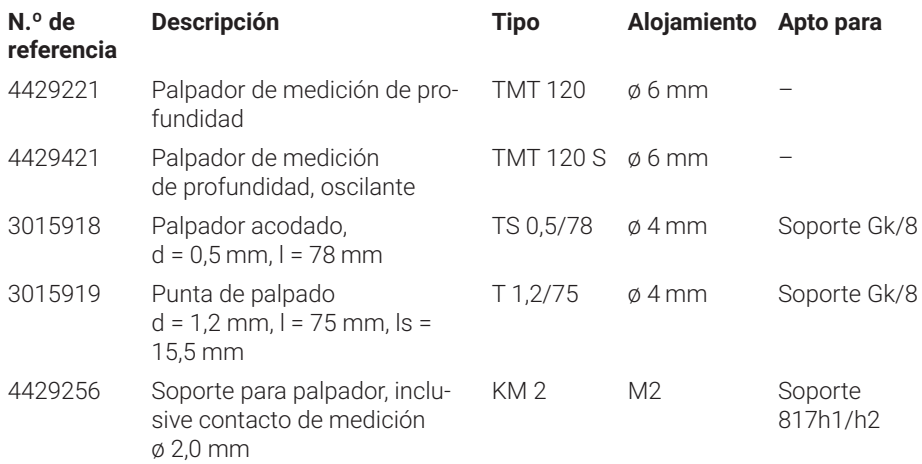

#### <span id="page-33-0"></span>**5.6.9 Otros accesorios**

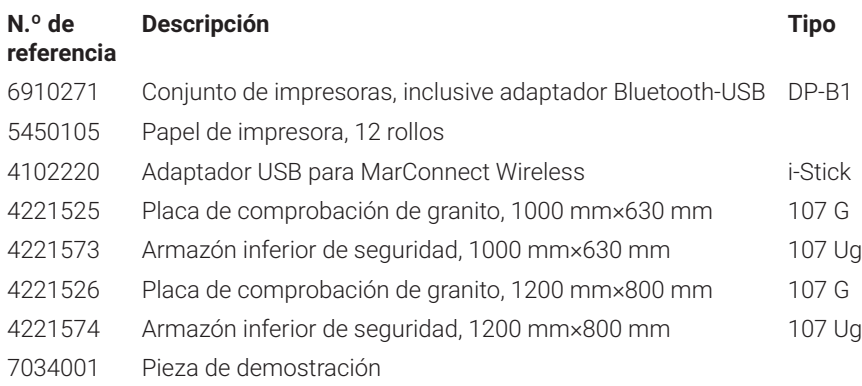

# <span id="page-34-0"></span>**6 Índice analítico**

#### **A**

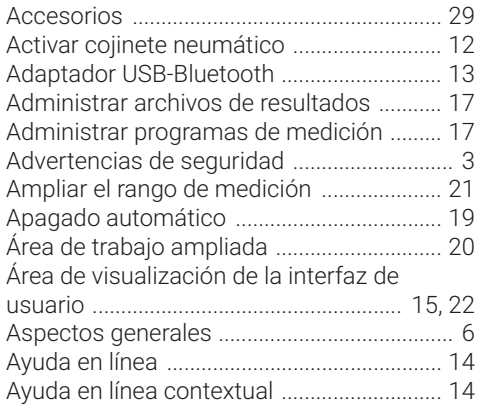

## **B**

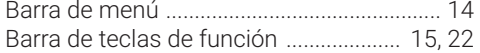

## **C**

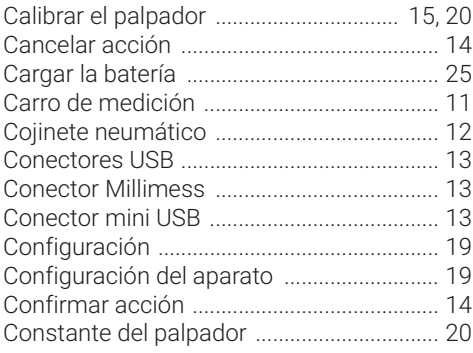

#### **D**

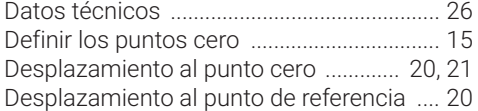

## **E**

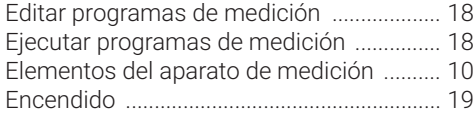

#### **F**

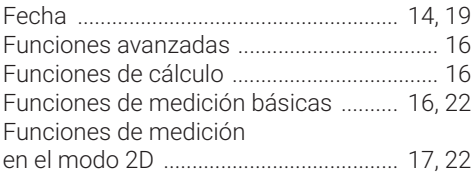

## **H**

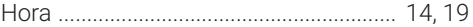

#### **I**

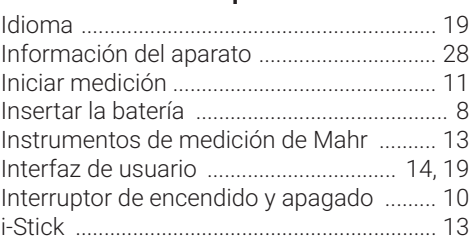

## **L**

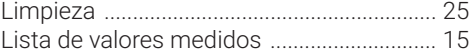

## **M**

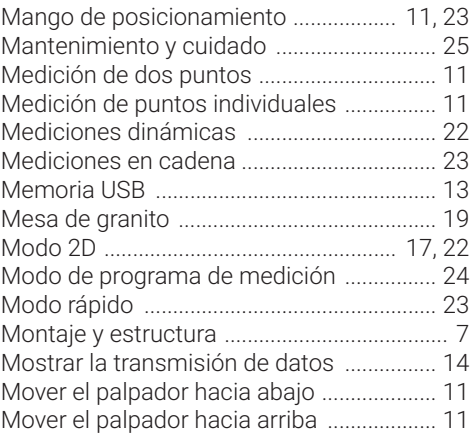

#### **N**

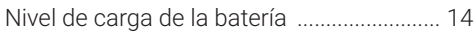

## **O**

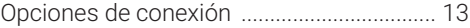

#### **P**

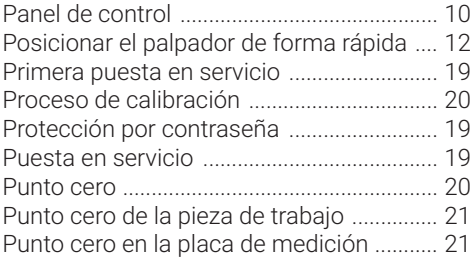

#### **R**

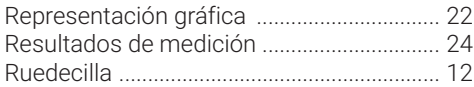

#### **S**

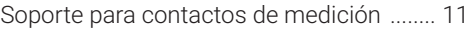

## **T**

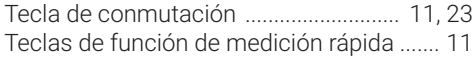

## **U**

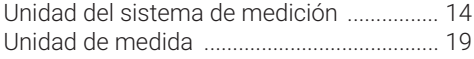

## **V**

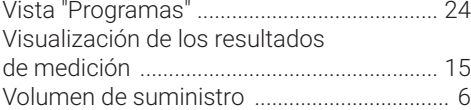

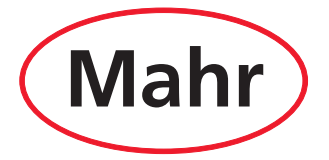

www.mahr.com